### **PD SOFTWARE MS-DOS**

# **Forza Italia!**

a *cura di Paolo Ciardelli*

*Il* 1 *gennaio* 1993 *è vicino. Da più parti arriva l'avvertimento, più finanziario che calcistico, che !'Italia potrebbe essere classificata nell'Europa Unita, come nazione di serie B. Non sta a* me *cercare i perché né a contraddire tali affermazioni di carattere economico, però nel campo del software di Pubblico Dominio ciò non mi sembra vero. Forse la quantità non è paragonabile a livelli mondiali, ma la qualità è più che con fra ntabile. Dunque* «Forza *Italia!*»

#### *Caver*

*Autore Cristiano De Mei*

Cover è dedicato a chi vuole crearsi delle etichette personalizzate per i propria biblioteca musicale registrata.

Permette la scelta delle varie opzioni e l'accesso a menu secondari per mezzo di semplici menu posti sullo schermo in senso verticale.

Ogni menu è posto in una cornice che nella sua parte superiore porta il nome del menu o della opzione che si sta utilizzando.

Per scegliere tra le opzioni occorre spostarsi con i tasti del movimento del cursore e per confermare la scelta occorre premere Return.

Per tornare al menu precedente si deve scegliere l'opzione «Uscita» (che nel caso del menu principale equivale all'abbandonare il programma stesso).

Nel menu principale si può scegliere una delle seguenti opzioni: Edita Cover; Carica Cover; Salva Cover; Stampa Cover; Opzioni; Utility; Cancella Cover.

Le opzioni «Stampa Cover», «Opzioni» e «Utility» visualizzano un ulteriore menu mentre le altre opzioni forniscono immediatamente il loro servizio.

Edita il Cover permette di entrare im-

*Dedicato a chi registra in casa le proprie cassette audio, Cover permette la scelta delle varie opzioni e l'accesso a menu secondari per mezzo di semplici menu posti sullo schermo in senso verticale.*

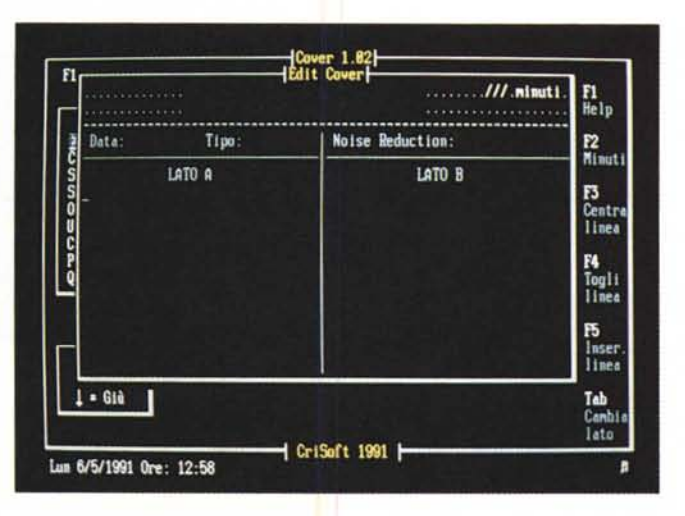

mediatamente nell'editor del programma Cover.

Sullo schermo apparirà una schematizzazione della copertina che poi verrà stampata; si tratta di una finestra divisa in tre zone.

Inoltre sulla destra della finestra di editing apparirà una lista di opzioni richiamabili con i tasti funzione.

I tasti funzione offrono le seguenti possibilità: Fl richiama l'Help; F2 permette di inserire la lunghezza del nastro espressa in minuti; F3 centra la linea corrente; F4 cancella la riga corrente; F5 inserisce una riga vuota nella posizione corrente.

Attivando Carica Cover, sullo schermo apparirà una finestra dove potrà essere inserito il nome del Cover.

Nell'inserire tale nome non occorre (e non si deve) inserire il Path (cioè il disco e le sottodirectory interessate) e l'estensione (poiché tutte le copertine salvate andranno sotto l'estensione .COV).

Se non si vuole caricare nulla basterà uscire con il tasto Esc.

Quando si carica da disco un nuovo Cover si cancella il contenuto del Cover precedente, quindi, in caso di richiamo da disco, occorre salvare l'ultimo lavoro svolto.

In caso di errore (file .COV non trovato, Path inesistente o disco non pronto) il programma visualizza un messaggio d'errore (in basso a destra) ed emette un suono (beep) di avviso.

Il Path dove il file verrà cercato è quello definito nella opzione del sottomenu «Opzioni», «Path Dati».

Le possibilità offerte dal menu di stampa sono:

Minuti On/Off, Doppio Cover On/Off, Stampa, Uscita.

La prima opzione («Minuti On/Off») permette di definire la stampa o l'inibizione di essa della lunghezza del nastro espressa in minuti.

Se Minuti è posto a On (cioè On è evidenziato) allora sulla costina superiore del Cover verrà stampata la lunghezza della cassetta (se definita) in modo espanso.

La seconda opzione («Doppio Cover

On/Off») permette di definire la stampa di un Cover a lunghezza doppia o meno.

Questo tipo di Cover (a lunghezza doppia) è completamente uguale al Cover semplice ed offre la sola possibilità di creare una copertina più «solida» poiché costituita da un doppio spessore.

Infatti in caso di Doppio Cover si dovrà (dopo l'effettuazione della stampa) piegare la copertina all'altezza della linea che delimita la fine della zona dedicata ai titoli delle canzoni.

La terza opzione consente la stampa vera e propria del Cover.

In caso di stampante spenta, inesi-

stente o off/line il programma segnalerà il malfunzionamento all'utente con un messaggio di errore in basso a destra sullo schermo e con un beep sonoro di avviso.

Per la completa gestione del programma viene in aiuto il menu Opzioni: Path Dati; Minuti; Beep *On/Off.*

#### *Toto Projet*

*Autore Stefano Monsignori*

Toto Project è un software per lo sviluppo di sistemi Totocalcio. Lo scopo di questo programma è quello di fornire a chi inizia ad occuparsi di sistemistica, una panoramica generale sui concetti di base.

Non è quindi un programma creato per professionisti del settore, i quali, certamente, avranno altri strumenti più potenti con cui lavorare.

I risultati possibili di una partita, come certamente saprete, sono tre: vittoria, pareggio o sconfitta per la squadra che gioca «in casa». Ad ognuno di questi risultati è associato un valore che determina sulla schedina la cosidetta colonna vincente.

In sistemistica una combinazione di

più pronostici su una partita determina una variante: se il pronostico è composto da due valori si avrà una doppia, se è composto da tre valori si avrà una tripla.

Per calcolare il numero di colonne di un sistema bisogna elevare il 2 (se si tratta di una doppia). o il 3 (se si tratta di una tripla) alla potenza uguale al numero delle varianti.

Tre doppie sono pari a otto colonne (2 elevato a  $3 = 8$ ), mentre quattro triple sono 81 colonne (3 elevato a  $4 = 81$ ).

Le funzioni del programma sono: il Pronostico desiderato su tutte le tredici partite, anche in quelle che sono a pronostico fisso; le Condizioni generali (minimo e massimo dei segni) la Consecutività minima e massima dei segni e delle accoppiate, terzine, quartine; il Passo delle accoppiate, terzine, quartine; interruzioni minimo e massimo; le Colonne condizionate; il Punteggio; la Consecutività minima e massima dei punti; la Vista Colonne (visualizza le colonne del sistema in memoria); la Vista Percentuali (fornisce la frequenza di ripetizione dei segni per ogni partita espressa in percentuale); la Stampa prospetto (stampa le condizioni del sistema in memoria) la Stampa Colonne (stampa le colonne del sistema in memoria); Salva (salva su disco nella directory corrente il sistema in memoria); Carica (carica in memoria i dati relativi al file specificato); l'Analisi del sistema (permette di avere le percentuali dei segni per ogni partita del sistema); la Ricerca colonna vincente (per trovare le eventuali vincite di prima o seconda categoria); Cancella sistema (azzera tutti i dati del sistema in memoria); Tasto funzione F5 (elaborazione del sistema in memoria).

#### *Tesori*

*Autore Paolo Gai*

Ovvero un programma per la divisione dei tesori acquisiti dai personaggi in giochi di ruolo quali Dungeons & Dragons e Advanced Dungeons & Dragons.

Il programma permette l'immissione e la divisione di un tesoro acquisito dai personaggi nei 2 giochi di ruolo (D&D e AD&D).

Esso nasce dalla necessità di dividere grandi quantità di tesori in poco tempo, essendo questo procedimento troppo lungo da fare a mano e senza errori.

Le caratteristiche principali del programma sono: Possibilità di immissione di 50 gemme e 50 gioielli di valore e quantità diversa, e dei 5 tipi di monete permesse nel gioco (MP, MO, ME, MA, MR) con un valore compreso fra O e 65535; possibilità di calcolare le divisioni dividendo i tesori fra vari personaggi (da 1 a 10); calcolo del peso dei tesori

*Chi si diverte con giochi di ruolo quali Dungeons* & *Dragons e Advanced Dungeons & Dragons, sa quanto* è *difficile tenere i conti. Tesori* è *studiato appositamente.*

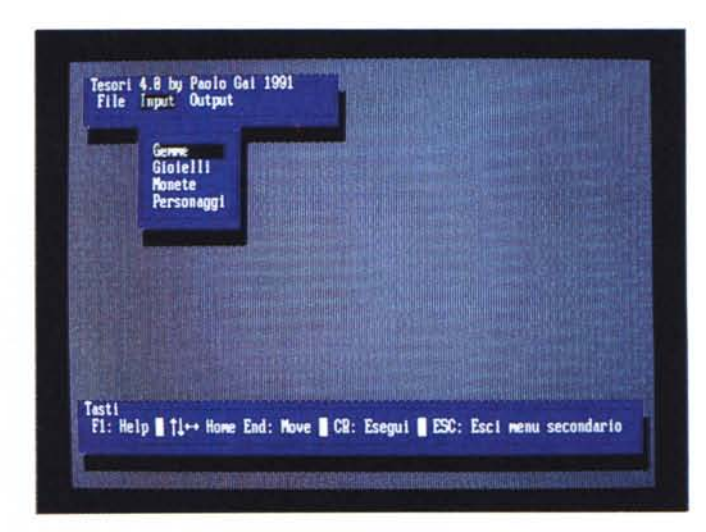

divisi per personaggio secondo le regole del D&D Basic Set DM Guide e del loro valore totale; approssimazione alla MR del valore delle divisioni; possibilità

di ottenere le divisioni su stampante o su file ASCII per permettere l'esportazione su altri programmi; help in linea in ogni punto del programma; possibilità

*Nim è un gioco di tipo matematico che ci vede confrontare contro il computer in modo semplice e intuitivo.*

di salvare i tesori immessi su disco per permettere una successiva rilettura; Shell al Sistema Operativo; finestra con i tasti utilizzabili in ogni Opzione e Menu.

Il programma utilizza per colloquiare con l'utente un sistema di finestre a tendina con menu a barre.

Il Menu Principale è quel menu che appare dopo che il programma ha visualizzato le informazioni. Esso è formato a sua volta dai Menu Secondari dai quali si può accedere alle varie Opzioni permesse dal programma.

Nella parte bassa del video è presente una Finestra chiamata «Tasti» nella quale si trovano i tasti utilizzabili nel Menu/Opzione corrente.

I Tasti utilizzabili nel Menu Principale, nei Menu Secondari e nelle Opzioni verranno descritti insieme alle funzionalità degli stessi.

Il programma dispone anche di un semplice Help in linea.

#### *Nim*

*Autore Giuseppe Navata*

Nim è un gioco di tipo matematico nel quale ci si confronta al computer.

L'uso del programma è semplice e intuitivo. Inizialmente compare una schermata di presentazione, seguita da alcune informazioni sull'autore del programma.

Di seguito compaiono due menu per la scelta del livello di difficoltà e del tempo di gioco a disposizione. A questo punto la partita ha inizio: sullo schermo compare una serie di «campi numerici» sui quali bisogna operare.

È bene precisare che il livello di difficoltà scelto non influisce sulla bravura dell'avversario-computer, ma serve unicamente a determinare il numero di tali «campi», che possono essere tre, sei o nove. Trattandosi di un gioco matematico, possiamo dire che non esistono «mosse» più buone e meno buone, ma solo «mosse» giuste e «mosse» sbagliate: il computer gioca sempre senza commettere errori, ed altrettanto deve fare il giocatore per poterlo battere. Il giocatore, infatti, ha il vantaggio di fare la prima mossa, e questo gli dà la certezza matematica di vincere, a meno che non commetta qualche errore; in tal caso il computer prenderà il soprav-

## **\*\*\* NIN \*\*\*** ß Fi=Help **ESC:Exit** GIOCATORE: 0 **TIME 4:29** COMPUTER: 0

vento e la partita sarà irrimediabilmente compromessa.

Ulteriori informazioni sulle regole del gioco e sulla strategia da adottare contro il computer sono contenute nell'help del programma, richiamabile durante il gioco con il tasto Fl.

AI termine della partita compare un menu con due opzioni: la prima permette di cominciare una nuova partita lasciando invariati il livello di difficoltà e il tempo; la seconda permette di cambiare queste impostazioni, tornando ai due menu iniziali.

Per abbandonare il programma premere il tasto ESC. Se tale tasto viene premuto durante la partita, viene chiesto al giocatore di confermare la sua decisione; se viene premuto in un altro momento, l'abbandono è immediato. Il programma è interamente in grafica CGA.

#### *ZapDir*

*Autore Stefano Nardone*

ZapDir è stato sviluppato per colmare una delle lacune del sistema operativo MS-DOS (ndr risolta però dal DR-DOS 5.0): infatti non esiste nessun comando capace di rimuovere in un sol colpo una intera directory con tutto il suo contenuto di file e di sottodirectory. Questo è proprio quello che fa ZapDir: ....zzaaaaapp e la directory svanisce. ZapDir è utile a chi deve cancellare da un hard disk uno dei tanti programmi che si installano con in-

numerevoli subdir ed enorme numero di file, oppure a chi deve visionare temporaneamente file dati, software, ecc., che viene raccolto in subdir temporanee in attesa di essere cancellato, oppure semplicemente a chi deve riorganizzare un hard disk molto grosso in modo diverso.

Avvertenza: poiché ZapDir cancella la directory e le sottodirectory con il loro contenuto, è molto difficile recuperare dette informazioni se l'operazione è avvenuta per errore. La cura messa nell'evitare che ciò accada non può comunque nulla contro la distrazione dell'utilizzatore che risponde affermativamente

all'ultimo avvertimento prima della cancellazione. Verificate quindi che la directory indicata sia veramente quella desiderata. ZapDir compie automaticamente il procedimento che si usa anche manualmente per rimuovere una directory: si sposta al suo interno, cancella tutti i file, ritorna alla directory precedente e rimuove la directory specificata.

È però capace di compiere questo lavoro ricorsivamente su tutte le sotto directory presenti. Un primo passo è però costituito da una scansione dei file presenti nella directory da rimuovere per verificare l'assenza di file con attributo

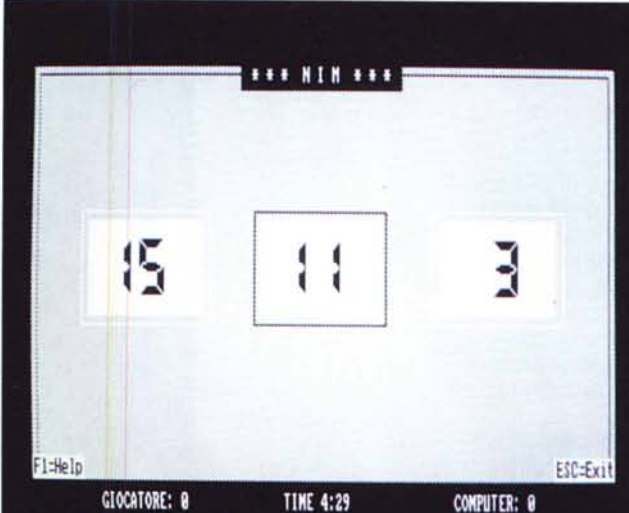

READ ONLY, HIDDEN o SYSTEM. Nel caso siano presenti file di questo tipo ZapDir termina con un messaggio di errore. La cancellazione dei singoli file avviene, quando non sono specificati i parametri «I» oppure «E», un file alla volta. Da prove effettuate si riscontra che il comando DEL \*.\* cancella tutti i file presenti nella directory in un tempo sensibilmente inferiore a quello necessario alla cancellazione file per file, anche se effettuata con una routine efficiente. Quindi per velocizzare le cose basta poter utilizzare questo comando, sfruttando la possibilità di richiamare ed eseguire il processore comandi COM-MAND.COM e la ridirezione dell'input e dell'output dell'MS-DOS. Tale comando richiede una conferma da parte dell'utente sulla effettiva volontà di cancellare tutti i file. Da qui la necessità di indicare, nel caso si desideri utilizzare questa modalità di cancellazione più rapida, un parametro sulla linea di comando corrispondente alla versione del MS-DOS utilizzata (la conferma, per internderci, che è diversa a seconda se la versione del MS-DOS è inglese «Y» o italiana «S»). Tale parametro è utilizzato da ZapDir per costruire la linea di comando appropriata ed adeguata alla versione del Sistema Operativo. È molto importante per evitare malfunzionamenti indicare correttamente il parametro che corrisponde alla versione di MS-DOS utilizzata!

#### *Tombola*

*Autore Mario Armento*

Forse è prematuro parlare di una versione elettronica del gioco della tombola, ma a me sembra l'unico che finora svolge tutte le funzioni desiderate. Può essere installato su qualunque personal computer operante con sistema MS-DOS e richiede una memoria centrale di almeno 256 Kbyte. Prestazioni ottimali si ottengono disponendo di monitor a colori e stampante.

Consente il gioco a 35 persone, o gru'ppi di persone, e l'utilizzo, oltre di quelle standard caricate direttamente nel programma, di 48 cartelle personali o personalizzate.

Sia le cartelle standard che quelle personali possono essere stampate su modulo continuo.

Delle apposite funzioni consentono: la vendita controllata delle cartelle; l'estrazione dei numeri manuale o automatica; il controllo dell'andamento del gioco; la visualizzazione delle cartelle vincenti; la visualizzazione dei nomi dei vincitori; la gestione automatica della contabilità di gioco.

L'uso del programma Tombola è facile ed intuitivo grazie alla sua struttura

*Schermata del gioco della Tombola in cui* si *nota la possibilità di creare cartelle personalizzate.*

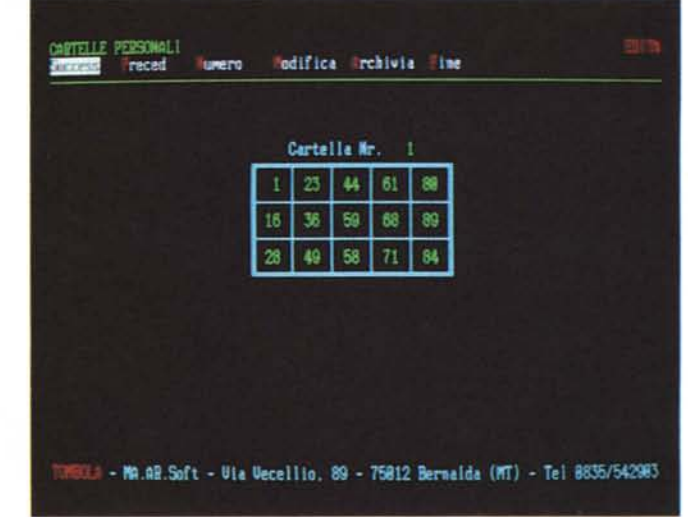

a menu. I menu vengono visualizzati nella seconda riga a partire dall'alto e le opzioni che comprendono sono scritte in minuscolo e con colore bianco tranne la prima lettera che è scritta in maiuscolo e in rosso.

La prima è posta in reverse per indicare che è quella di default: pertanto per selezionarla è sufficiente premere il tasto RETURN.

Per selezionare un'opzione diversa è necessario spostare (per mezzo della barra, o dei tasti cursore, o dei tasti + e -) il rettangolino, che pone in reverse la prima opzione, su quella desiderata e premere il tasto RETURN.

Per una selezione più immediata premere il tasto corrispondente alla prima lettera del nome della opzione desiderata (scritta in maiuscolo).

#### *xSet*

*Autore Giorgio 50lla*

xSet costituisce un'estensione del comando di sistema Set che definisce una variabile dell'ambiente operativo in modo interattivo. Se xSet viene lanciato senza nessuna opzione sulla linea di comando, presenterà il copyright ed un piccolo riassunto delle sua funzionalità.

L'ambiente operativo è costituito da una serie di stringhe in cui una variabile di ambiente è associata al suo valore nel formato variabile=valore. Il comando xSet consente di aggiungere, modificare o cancellare una variabile dell'ambiente del programma padre di xSet (tipicamente il COMMAND.COM). xSet cancella automaticamente una variabile che non ha un valore associato, prestando però attenzione al fatto che i caratteri di spazio sono considerati caratteri validi al pari degli altri. Ilvalore della variabile deve essere preceduto da uno o due caratteri che indicano l'azione da intraprendere con la

stringa. Le tre azioni possibili d'uso per  $xSet$  sono: =,  $+= e - =$ .

Un programma quindi molto utile a che «smanetta» con il computer o ha dimestichezza con file batch, come l'AUTOE-XEC.BAT, incui si può allungare peresempio il percorso di PATH, associando ad un primo percorso un secondo definito tramite una stringa. I requisiti minimi del programma sono un computer MS-DOS con versione del sistema operativo uguale o superiore alla 2.00 e almeno 65.520 byte liberi di RAM.

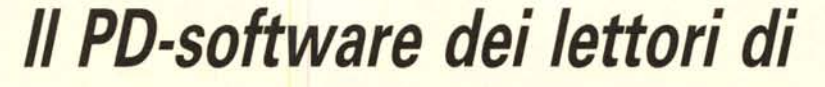

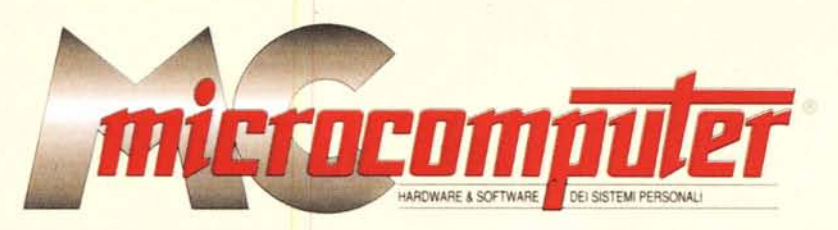

*Lo* spazio tradizionalmente dedicato al software dei lettori e quello occupato dal PD-sòftware sono stati unificati.

*In* queste pagine parleremo di programmi di Pubblico Dominio (FreeWare o ShareWare) disponibili in Italia attraverso i vari canali PD. Tutti i programmi presentati saranno reperibili anche attraverso il canale MCmicrocomputer, sia su supporto magnetico sia su MC-Link.

Saranno recensiti sia programmi già nei circuiti PD, sia quelli che i lettori stessi vorranno inviarci affinché, se ritenuti meritevoli dalla redazione, siano resi di Pubblico Dominio.

*I* lettori di MCmicrocomputer autori dei programmi dei quali si parlerà in queste pagine (e i cui programmi saranno distribuiti come PD dalla rivista) saranno ricompensati con un «gettone di presenza» di 100.000 lire.

*È* necessario attenersi ad alcune semplici regole nell'inviare i programmi in redazione.

1) Il materiale inviato deve essere di Pubblico Dominio (o ShareWare) e prodotto dallo stesso lettore che lo invia.

2) Il programma inviato deve risiedere su supporto magnetico (non saranno presi in considerazione listati).

3) I sorgenti eventualmente acclusi devono essere sufficientemen-

te commentati. 4) Per ogni programma inviato l'autore deve includere due file («readme» e «manuale»), il primo contenente una breve descrizione del programma ed il secondo una vera e propria guida all'uso per gli utenti, con tutte le informazioni necessarie per un corretto impiego (se il programma è particolarmente semplice può essere sufficiente il solo readme, mentre saranno particolarmente apprezzati fra i programmi più compiessi quelli dotati di help in linea). In calce ad entrambi i file deve essere apposto il nome, l'indirizzo ed eventualmente il recapito telefonico dell'autore.

5) AI lancio, il programma deve dichiarare la sua natura PD (o ShareWare), nonché nome e indirizzo dell'autore. È ammesso, alternativamente, che tali informazioni siano richiamabili da programma con un metodo noto e indicato nelle istruzioni.

6) Saranno presi in considerazione solo i lavori giunti in redazione accompagnati dal talloncino riprodotto in questa pagina (o sua fotocopia) debitamente firmato dall'autore.

*I* programmi classificati non come FreeWare ma come ShareWare (quindi non propriamente di Pubblico Dominio, anche se consideratine generalmente parte) comportano da parte dell'utente l'obbligo morale di corrispondere all'autore un contributo a piacere o fisso secondo quanto indicato dall'autore e conformemente a quanto appare al lancio del programma. MCmicrocomputer non si assume alcuna responsabilità od obbligo riguardo a questo rapporto intercorrente tra autore ed utilizzatore del programma. A titolo informativo precisiamo che l'obbligo morale alla corresponsione del contributo scatta non nel momento in cui si entra in possesso del programma, ma nel momento in cui si passa a farne uso dichiarando implicitamente di apprezzarne le caratteristiche.

*In* nessun caso (per ragioni organizzative) sarà reso noto all'autore l'elenco o il numero delle persone che hanno eventualmente deciso di entrare in possesso del programma attraverso il canale MCmicrocomputer.

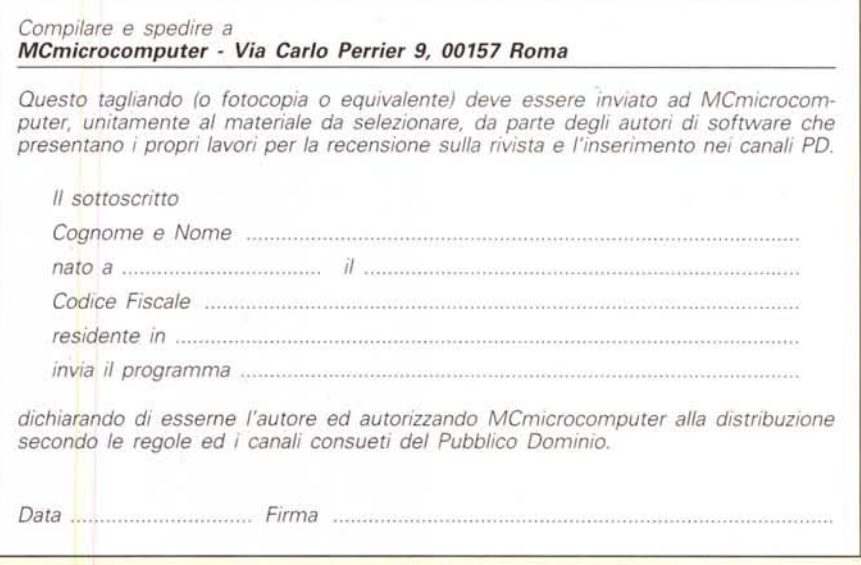